# **WiFi Mobility Report**

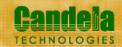

Fri Jun 07 07:47:28 PDT 2019

## **Objective**

The Candela Roam test uses the forced roam method to create and roam hundreds of WiFi stations between two or more APs with the same SSID on the same channel or different channels. The user can run thousands of roams over long durations and the test measures roaming delay for each roam, station connection times, network down time, packet loss etc.. The user can run this test using different security methods and compare the roaming performance. The expected behavior is the roaming delay should be 50msecs or less for all various kinds of fast roaming methods to avoid any form of service interruption to real-time delay sensitive applications.

## Roam Percentage per Duration

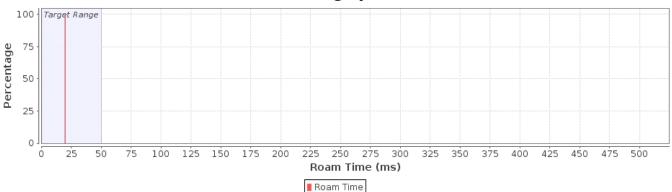

#### **Station Roam Times**

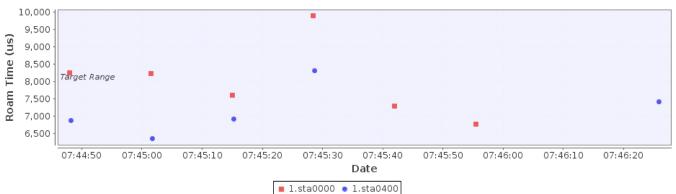

#### **Roam to AP Times**

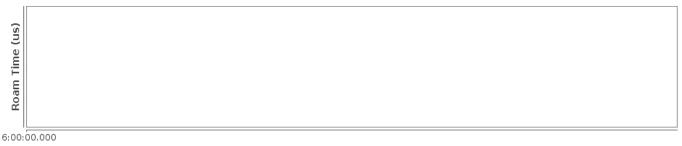

Date

■ C4:4B:D1:11:34:47 • C4:4B:D1:75:D1:47 ▲ 04:F0:21:92:C0:CF • 04:F0:21:0D:28:CF ■ 04:F0:21:A7:F6:2A ▼ 04:F0:21:A3:C1:2A ■ 04:F0:21:17:22:BD ▶ 04:F0:21:84:13:BD

## **Station 4-Way Auth Times**

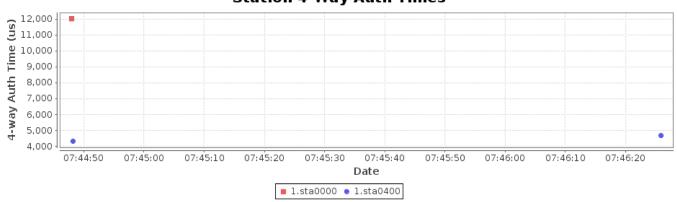

## 4-Way Auth per AP Times

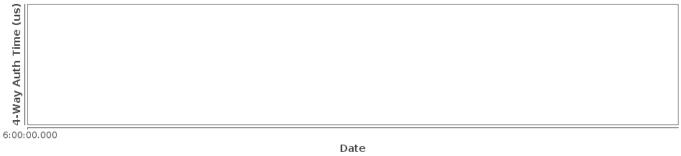

■ C4:4B:D1:11:34:47 • C4:4B:D1:75:D1:47 ▲ 04:F0:21:92:C0:CF • 04:F0:21:0D:28:CF = 04:F0:21:A7:F6:2A ▼ 04:F0:21:A3:C1:2A = 04:F0:21:17:22:BD ► 04:F0:21:84:13:BD

The migration is verified after the Auto-Verify timer has expired. If the migration has not completed in that time, it will be counted as failed.

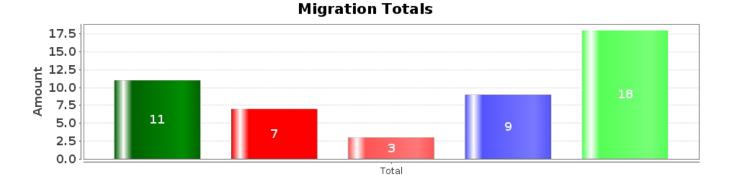

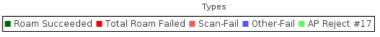

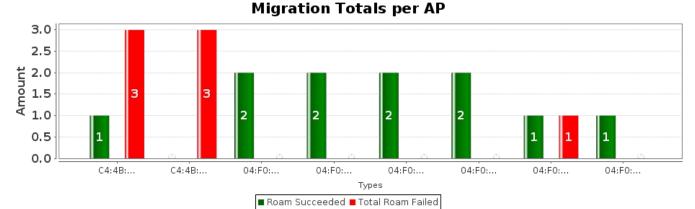

#### Migration Totals per Station

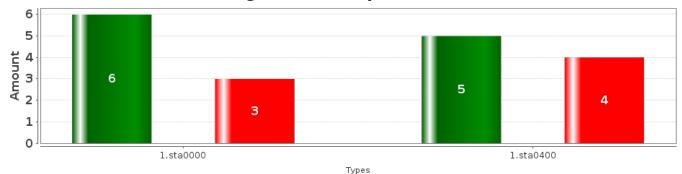

# ■ Roam Succeeded ■ Total Roam Failed

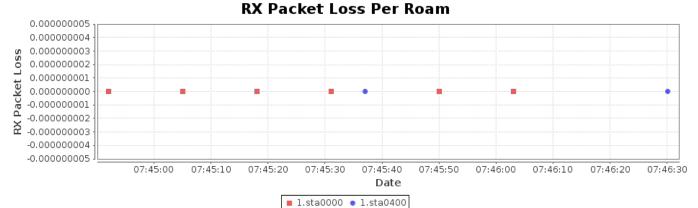

## **Total RX Packet Loss Percentage**

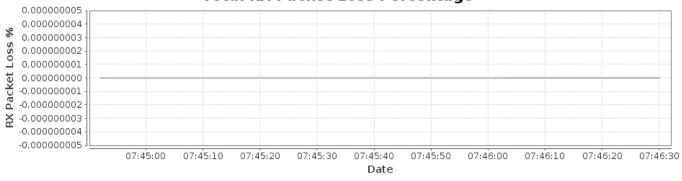

— 1.sta0000 — 1.sta0400

| Wifi Mobility Test requested values |                              |
|-------------------------------------|------------------------------|
| Verify Roam By (ms):                | 30000 ms                     |
| Pause between commands (ms):        | 250 ms                       |
| Maximum roam-time in graphs (ms):   | 500 ms                       |
| Run Script in Loop                  | true                         |
| Clear Counters on Start             | false                        |
| Skip Roam to current AP             | true                         |
| Show Events                         | true                         |
| Date                                | Fri Jun 07 07:43:44 PDT 2019 |
| Build Date                          | Fri Jun 7 06:55:11 PDT 2019  |
| Build Version                       | 5.3.9                        |

#### Migration Script Contents:

do\_cli scan 1 1 sta0000 NA 'trigger freq 5180' do\_cli scan 1 1 sta0400 NA 'trigger freq 5180' sleep 2.0 roam 1 sta0400 c4:4b:d1:11:34:47 roam 1 sta0400 c4:4b:d1:11:34:47 sleep 10.0 do\_cli scan 1 1 sta0000 NA 'trigger freq 5180'

```
do_cli scan 1 1 sta0400 NA 'trigger freq 5180'
sleep 2.0
roam 1 sta0000 c4:4b:d1:75:d1:47
roam 1 sta0400 c4:4b:d1:75:d1:47
sleep 10.0
do_cli scan 1 1 sta0000 NA 'trigger freq 5180'
do_cli scan 1 1 sta0400 NA 'trigger freq 5180'
sleep 2.0
roam 1 sta0000 04:f0:21:92:c0:cf
roam 1 sta0400 04:f0:21:92:c0:cf
sleep 10.0
do_cli scan 1 1 sta0000 NA 'trigger freq 5180'
do_cli scan 1 1 sta0400 NA 'trigger freq 5180'
sleep 2.0
roam 1 sta0000 04:f0:21:0d:28:cf
roam 1 sta0400 04:f0:21:0d:28:cf
sleep 10.0
do_cli scan 1 1 sta0000 NA 'trigger freq 5180'
do_cli scan 1 1 sta0400 NA 'trigger freq 5180'
sleep 2.0
roam 1 sta0000 04:f0:21:a7:f6:2a
roam 1 sta0400 04:f0:21:a7:f6:2a
sleep 10.0
do_cli scan 1 1 sta0000 NA 'trigger freq 5180'
do_cli scan 1 1 sta0400 NA 'trigger freq 5180'
sleep 2.0
roam 1 sta0000 04:f0:21:a3:c1:2a
roam 1 sta0400 04:f0:21:a3:c1:2a
sleep 10.0
do_cli scan 1 1 sta0000 NA 'trigger freq 5180'
do_cli scan 1 1 sta0400 NA 'trigger freq 5180'
sleep 2.0
roam 1 sta0000 04:f0:21:17:22:bd
roam 1 sta0400 04:f0:21:17:22:bd
sleep 10.0
do_cli scan 1 1 sta0000 NA 'trigger freq 5180'
do_cli scan 1 1 sta0400 NA 'trigger freq 5180'
sleep 2.0
roam 1 sta0000 04:f0:21:84:13:bd
roam 1 sta0400 04:f0:21:84:13:bd
sleep 10.0
```

Generated by Candela Technologies LANforge network testing tool.  $\underline{www.candelatech.com}$ 

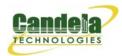